# 简易操作说明书 |

PIDVIEW300

物探测器

1991 - Paul Barbara, ann an Cairline

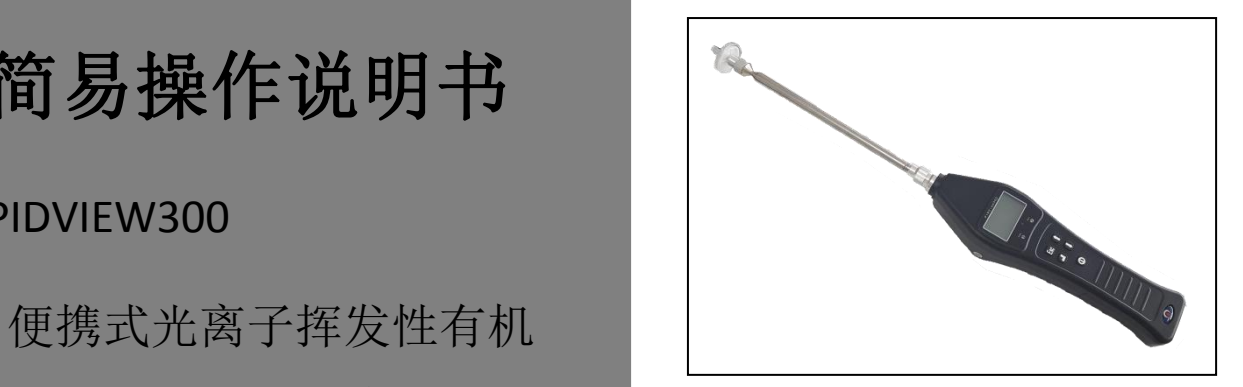

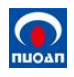

# 目录

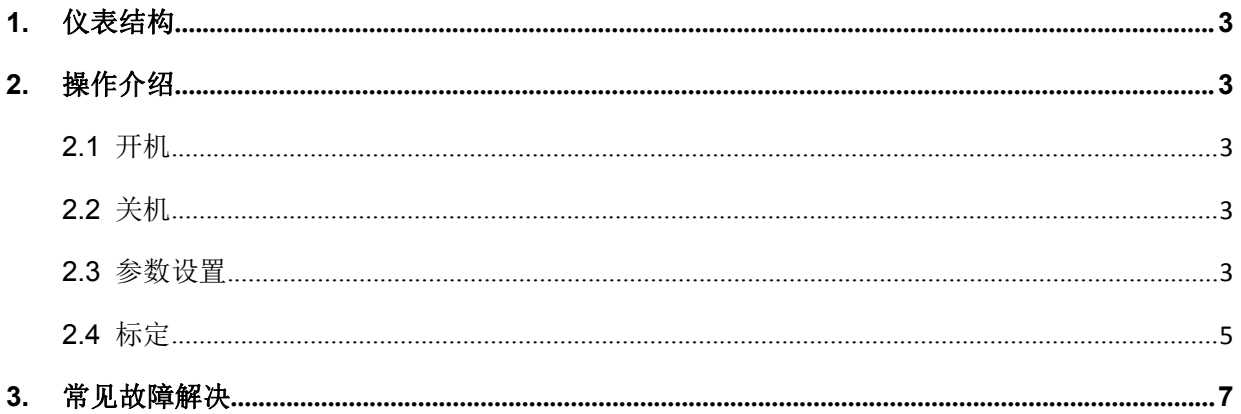

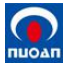

#### <span id="page-2-0"></span>**1.** 仪表结构

探测器主要由外壳,传感器,电路组件、电池、显示屏、指示灯及按键组成。

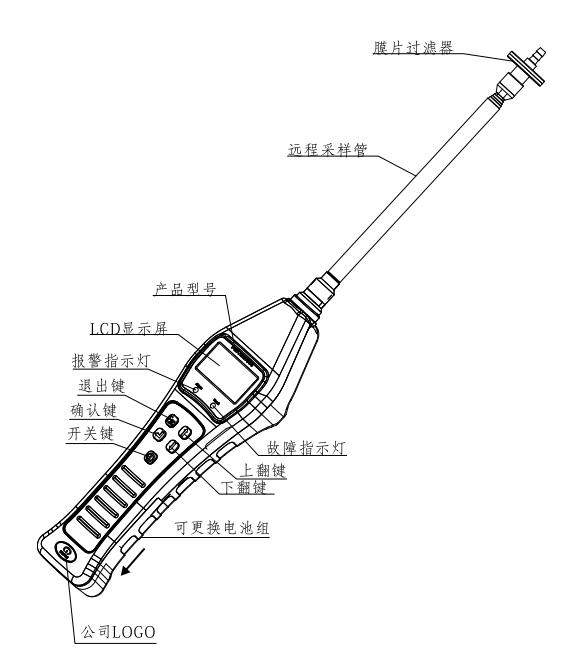

#### 按键功能说明:

开机键:用于开/关机操作。

- 确认键:用于确认当前的选择,或者得到更多的附加信息。
- 退出键: 退出到上一级菜单或者显示窗口。
- 上翻键:调整选定的参数值或者改变选项。

<span id="page-2-1"></span>下翻键:和上翻键一样用于调整参数值或者改变选项,但调整方向相反。

#### **2.** 操作介绍

#### <span id="page-2-2"></span>**2.1** 开机

在关闭状态下,长按"开机键"打开仪器。显示屏打开时,松开"开机键"。仪器开启最初显示 "诺安科技",显示设备型号,并进入自检,如自检发现故障(如紫外灯,离子室,隔膜气泵等),则 根据显示的故障信息,参考本说明书 7.4 项做相应处理。

启动完成后,仪器进入大字体显示窗口,显示检测信息。

#### <span id="page-2-3"></span>**2.2** 关机

仪器在参数设置之外的任意窗口下,按住"开机键",窗口显示关机倒计时并显示关机进度条。 当关机进度条填满后,仪器马上关机。

注意: 关机过程中应一直按住"开机键",直到进度条填满;如中途松开"开机键",则取消关闭 操作,仪器恢复正常工作。

#### <span id="page-2-4"></span>**2.3** 参数设置

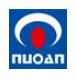

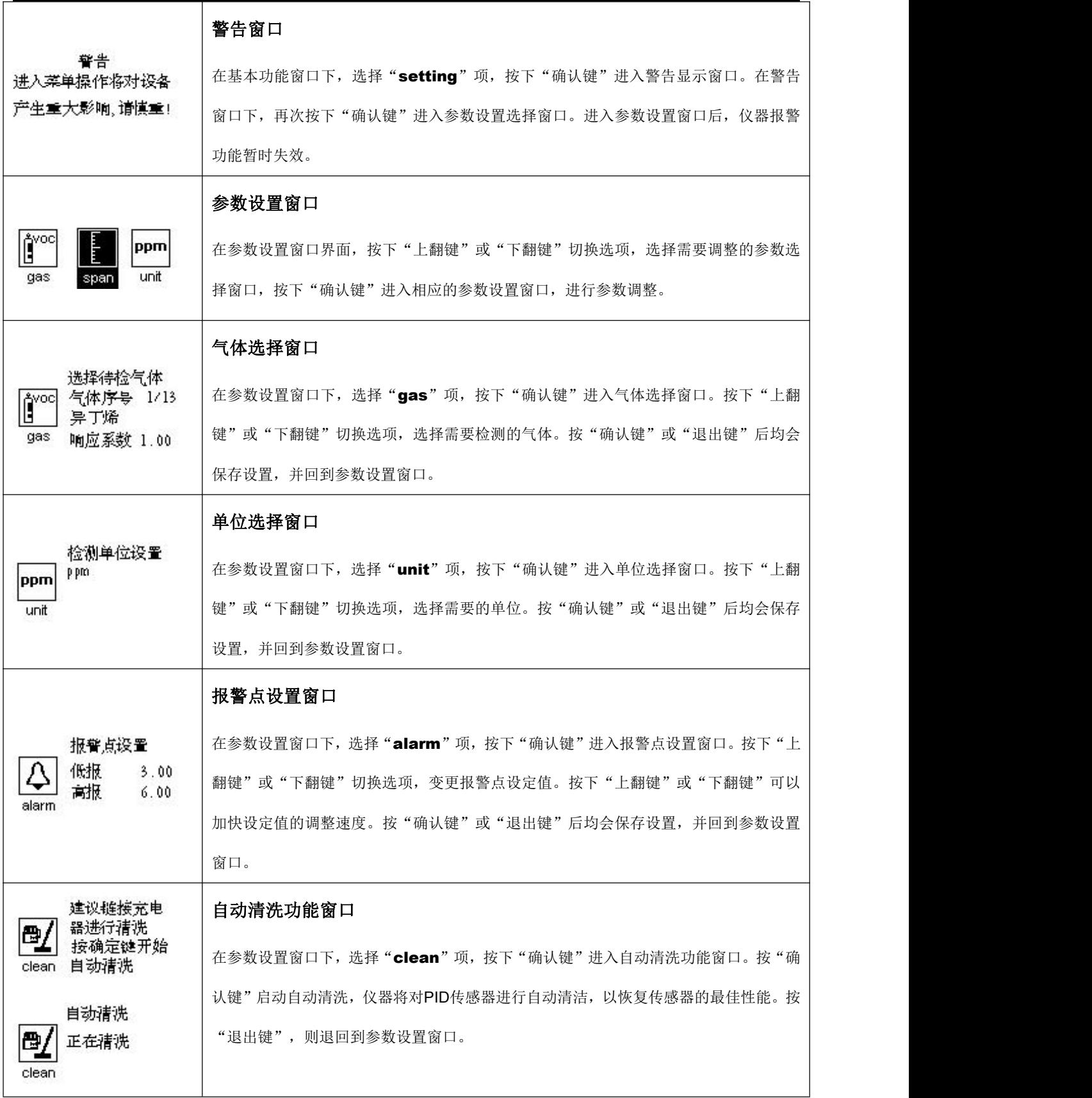

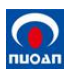

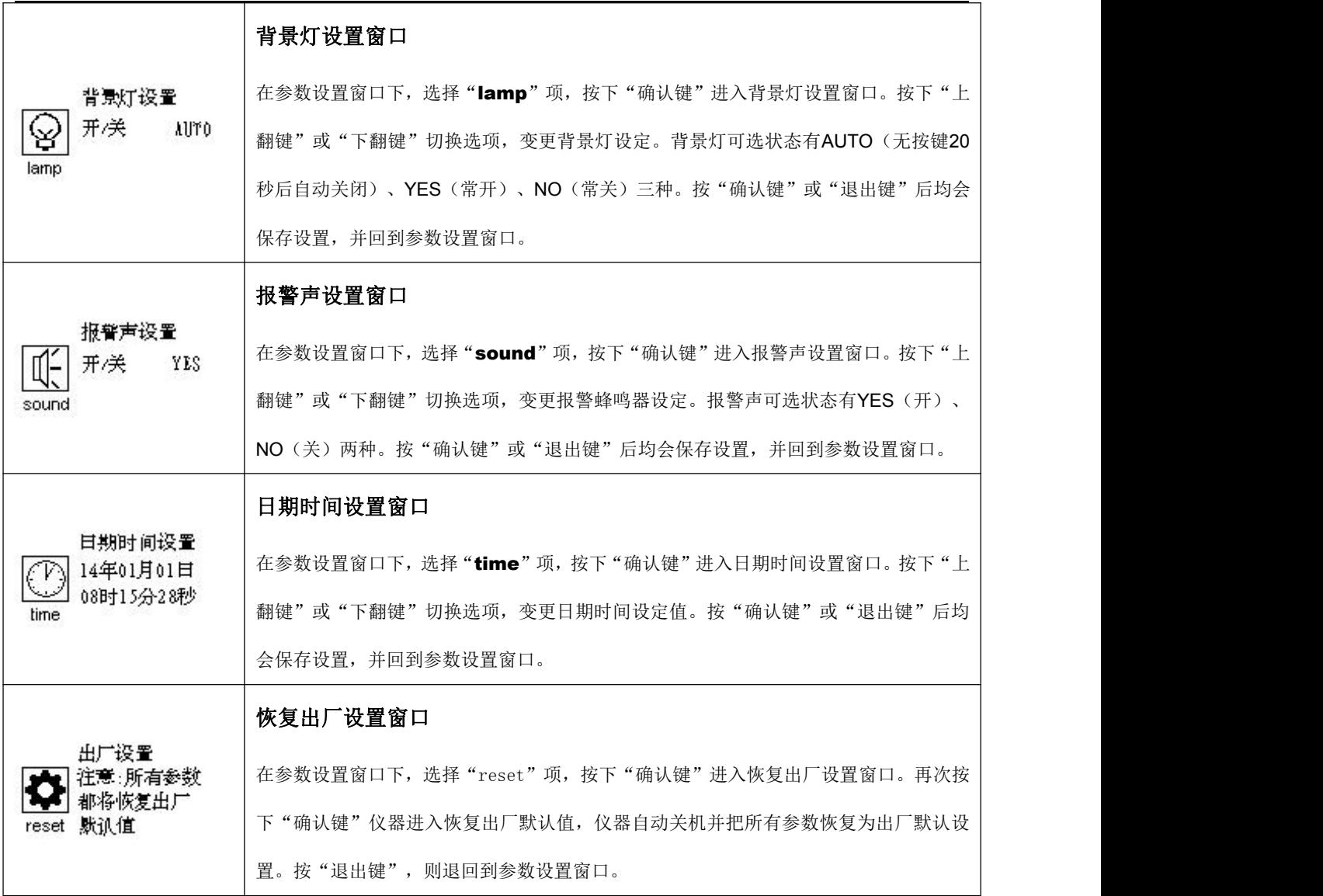

### <span id="page-4-0"></span>**2.4** 标定

本仪器校准采用两点校准法。一次完整的校准包含零点校准和指定浓度的样气校准。仪器校准之前,当前检测气 体必须设置为异丁烯,检测单位必须设置为 ppm,否则无法进行校准。

在参数设置窗口下,选择"span"项,按下"确认键"进入校准窗口。校准的过程如表图示步骤,校准成功或校 准过程中按下"退出键",退回到参数设置窗口。

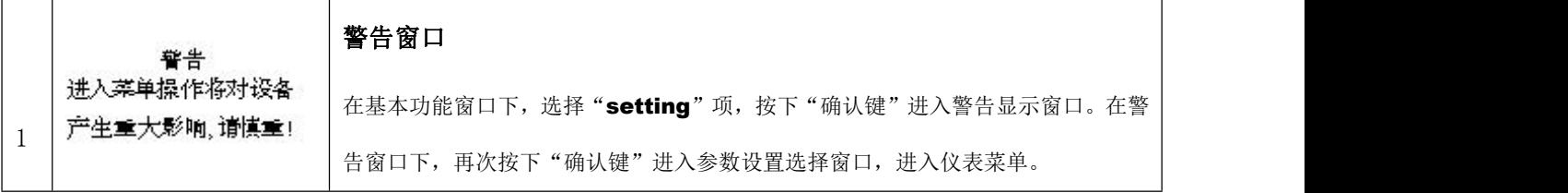

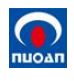

PIDVIEW300 便携式光离子挥发性有机物探测器简易操作说明书

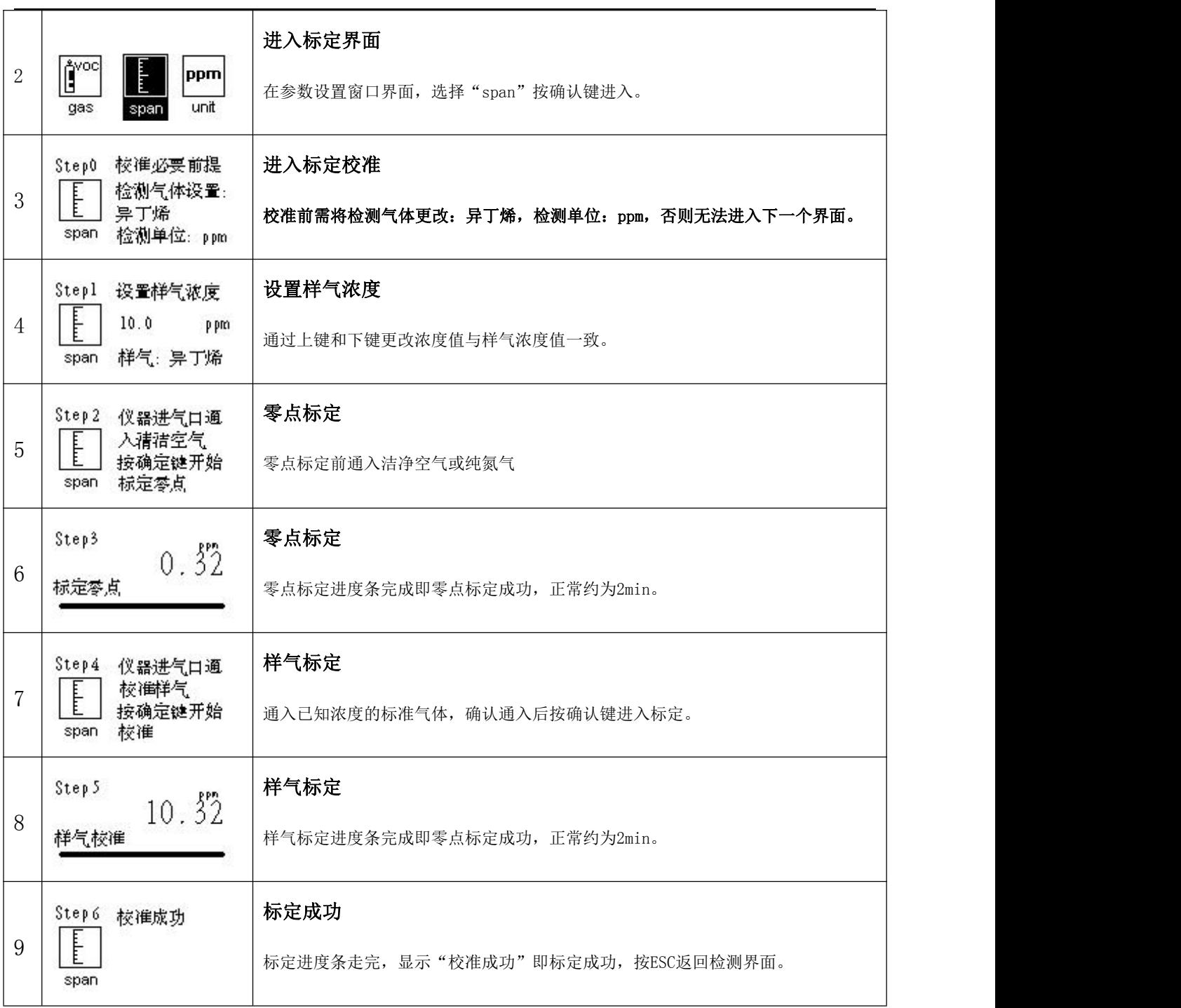

## 标定失败

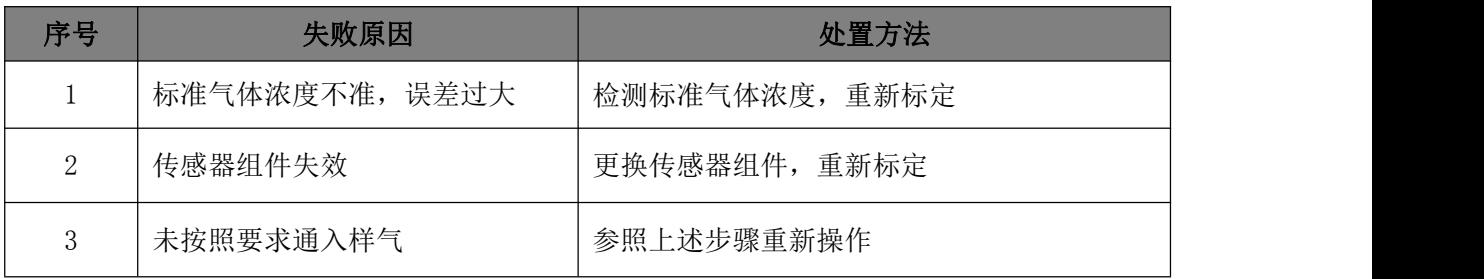

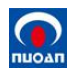

<span id="page-6-0"></span>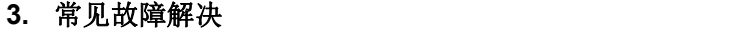

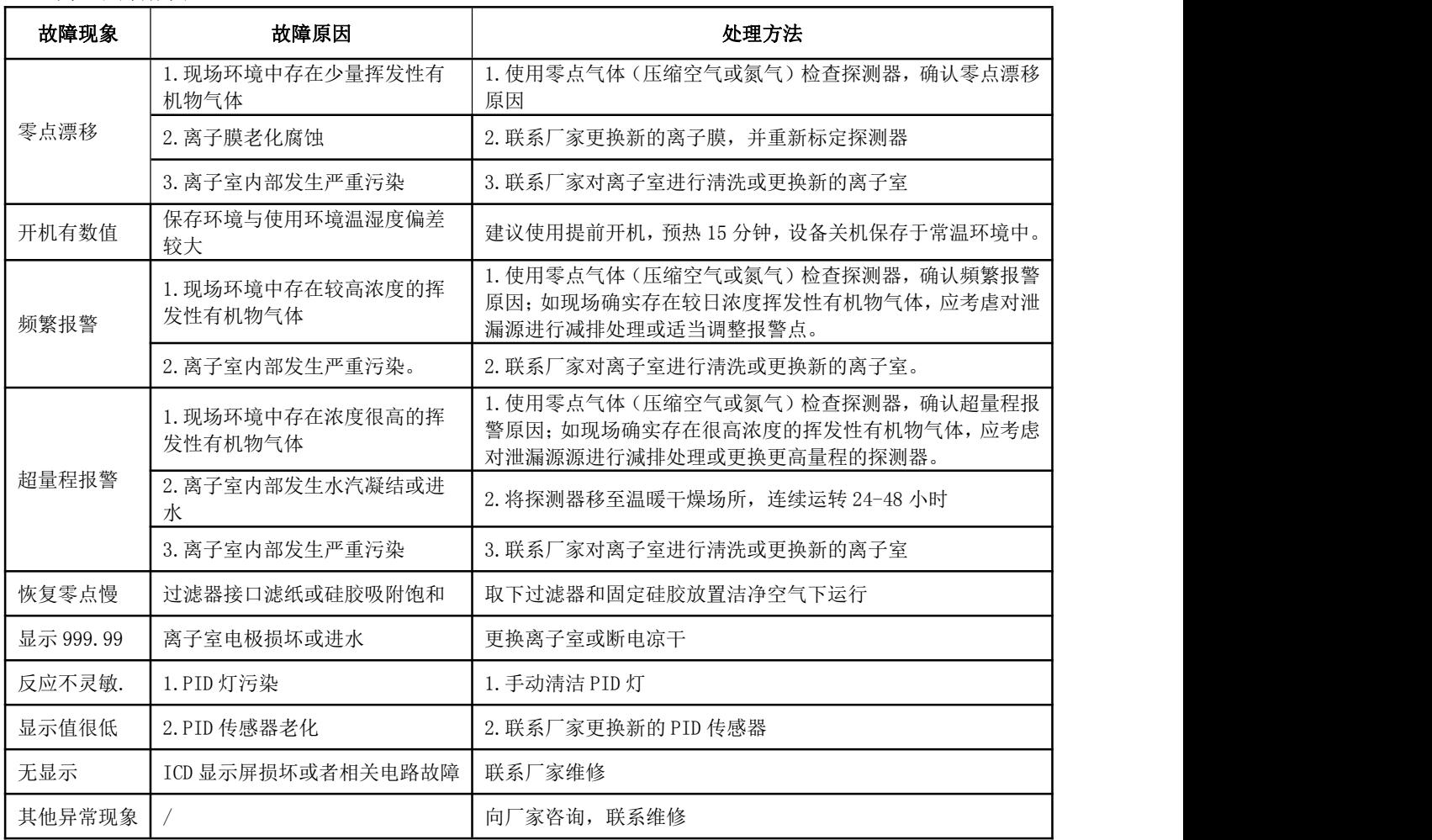